#### Hospital **Quality Improvement Platform**

# **How to Upload Healthcare-Associated Infection Data into the Hospital Quality Improvement Platform**

### **Background:**

To explore your hospital's healthcare-associated infections (HAIs) performance, you just need to join HQI's [National Healthcare Safety Network](https://www.cdc.gov/nhsn/index.html) (NHSN) group so we can import your hospital's HAI data into the Hospital Quality Improvement Platform. This step takes about 10 minutes, only needs to be completed one time for the quarterly data uploads to occur automatically moving forward, and does not involve concerns about Protected Health Information (PHI) because the requested data are deidentified.

Your hospital is probably already a member of NHSN for purposes of providing data for various Centers for Medicare and Medicaid Services (CMS) [Quality Programs](https://www.cms.gov/Medicare/Quality-Initiatives-Patient-Assessment-Instruments/MMS/Quality-Programs) (e.g., the [Hospital Inpatient Quality Reporting](https://www.cdc.gov/nhsn/pdfs/cms/cms-reporting-requirements.pdf)  [Program\)](https://www.cdc.gov/nhsn/pdfs/cms/cms-reporting-requirements.pdf). By joining our group you will be able to compare your quarterly standardized infection ratios (SIRs) for the following HAIs over time to peer hospitals and statewide or national benchmarks:

- 1. Central line-associated bloodstream infection (CLABSI)
- 2. Catheter-associated urinary tract infection (CAUTI)
- 3. Ventilator-associated events (VAE) total
- 4. Infection-related Ventilator-Associated Complications (IVAC) Plus
- 5. *Clostridium difficile* Infection (CDI) Laboratory-Identified Events
- 6. Methicillin-resistant *Staphylococcus aureus* (MRSA) Bacteremia Laboratory-Identified Events
- 7. Surgical site infection (SSI) up to 39 different procedures

Additionally, the specific HAIs used in CMS' [Hospital Acquired Condition Reduction Program](https://www.cms.gov/Medicare/Medicare-Fee-for-Service-Payment/AcuteInpatientPPS/HAC-Reduction-Program) (HACRP) will be uploaded into the platform for purposes of estimating your hospital's likely performance for this program. As such, HQI pulls NHSN data following the Reporting Requirements and Deadlines in NHSN per CMS Current & Proposed Rules for *[Acute Care Facilities that participate in CMS Hospital IQR Program](https://www.cdc.gov/nhsn/pdfs/cms/cms-reporting-requirements-deadlines.pdf)*:

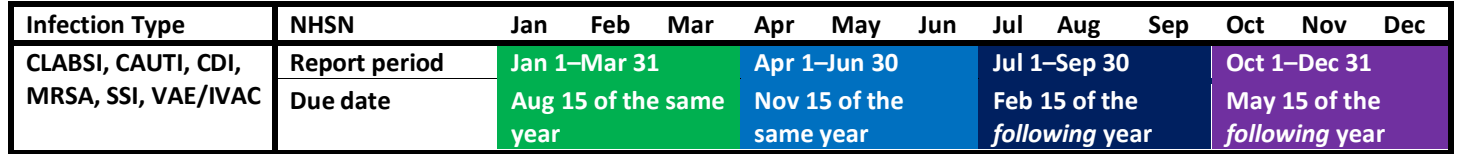

The instructions in this document tell you how to join HQI's NHSN group so your hospital's data will be uploaded into the Hospital Quality Improvement Platform and you can then take advantage of the platform's various HAI-based analytics.

## **Before you Start:**

- 1. Identify your hospital's [NHSN Facility Administrator,](file://HQI/U/smasten/Desktop/NHSN%20Facility%20Administrator) which typically the hospital infection preventionist. This is the only person at your hospital with the ability to "confer rights to groups" (i.e., join our NHSN group) in the Centers for Disease Control and Prevention's (CDC) Secure Access Management Services (SAMS[\) Partner Portal.](https://sams.cdc.gov/samsportal/default.aspx) If the infection preventionist is not your NHSN Facility Administrator (or you do not know who it is), contact your infection control department and ask "Who does our infection reporting to NHSN for our hospital?" If all else fails, you can also contact NHSN Support [\(nhsn@cdc.gov\)](mailto:nhsn@cdc.gov) and ask them.
- 2. Once you've identified your hospital's NHSN Facility Administrator, ask them follow the instructions on the following pages to complete Tasks A and B:
- A. Join the HQI NHSN group
- B. Review and approve HQI's "Confer Rights Patient Safety" template

# **Instructions for Step A: Joining the HQI NHSN Group**

- 1. Log into CDC **[SAMS Partner Portal](https://sams.cdc.gov/samsportal/default.aspx)** using the username and password supplied by NHSN.
- 2. On the **Welcome to the NHSN Landing Page**, select **Patient Safety** in the **Select Component** dropdown box and select your hospital in the **Select Facility/Group** dropdown box.

Then click the **Submit** button.

- 3. In the left hand column, click **Group**, and then **Join**. This will take you to the **Memberships** screen.
- 4. On the **Memberships** screen enter **56370** in the **Group ID** box and **Drive2zero2020!** (including the exclamation mark) in the **Group Joining Password** box. Then click the **Join Group** button.
- 5. A pop-up **Warning** message will appear telling you that you are about to join a group. Click the **Ok** button and you will be taken to the **Confer Rights – Patient Safety** screen.

**Continue with the instructions for Step B** (next page) to confer rights and permit HQI to receive your HAI data.

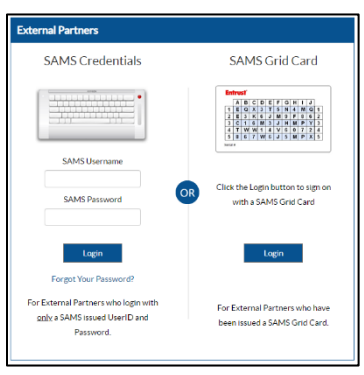

### **Welcome to the NHSN Landing Page**

Select a component and facility, then click Submit to go to the Home Page.

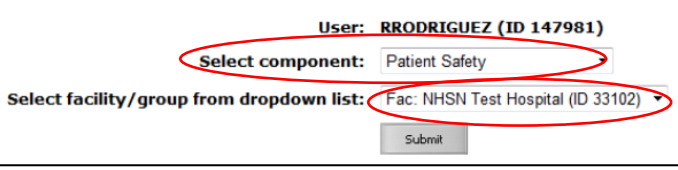

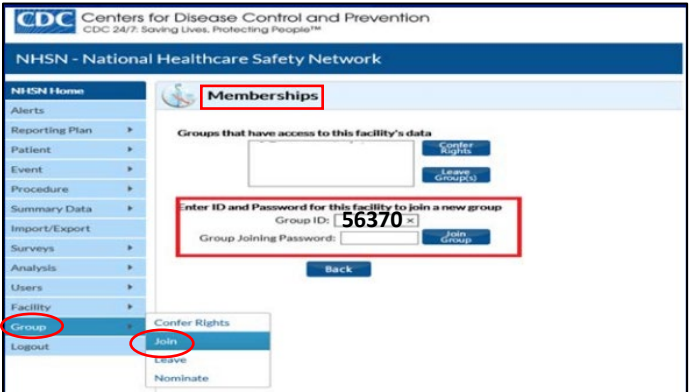

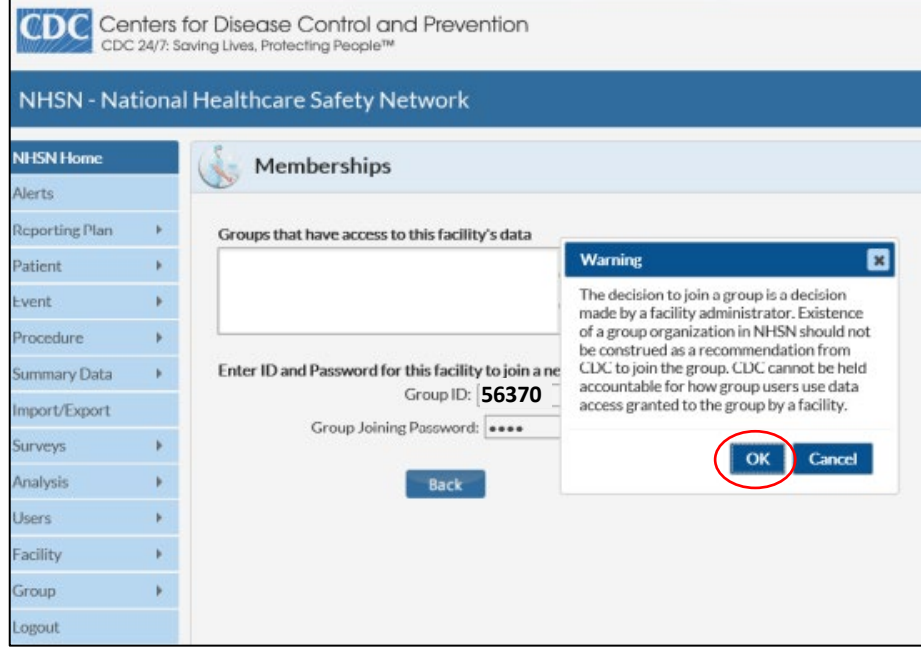

# **Instructions for Step B: Review and Approve HQI's "Confer Rights – Patient Safety" Template**

On the **Confer Rights – Patient Safety** screen you can review the specific HAI data elements, timeframes, and locations/settings that HQI is requesting access to as a member of our NHSN Group.

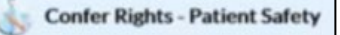

- 1. In the section titled **General**, HQI is requesting to access as a member of our NHSN group:
	- A. **Patient: Without Any Identifiers**
	- B. **Monthly Reporting Plan**
	- C. **Data Analysis**
	- D. **Facility Information**

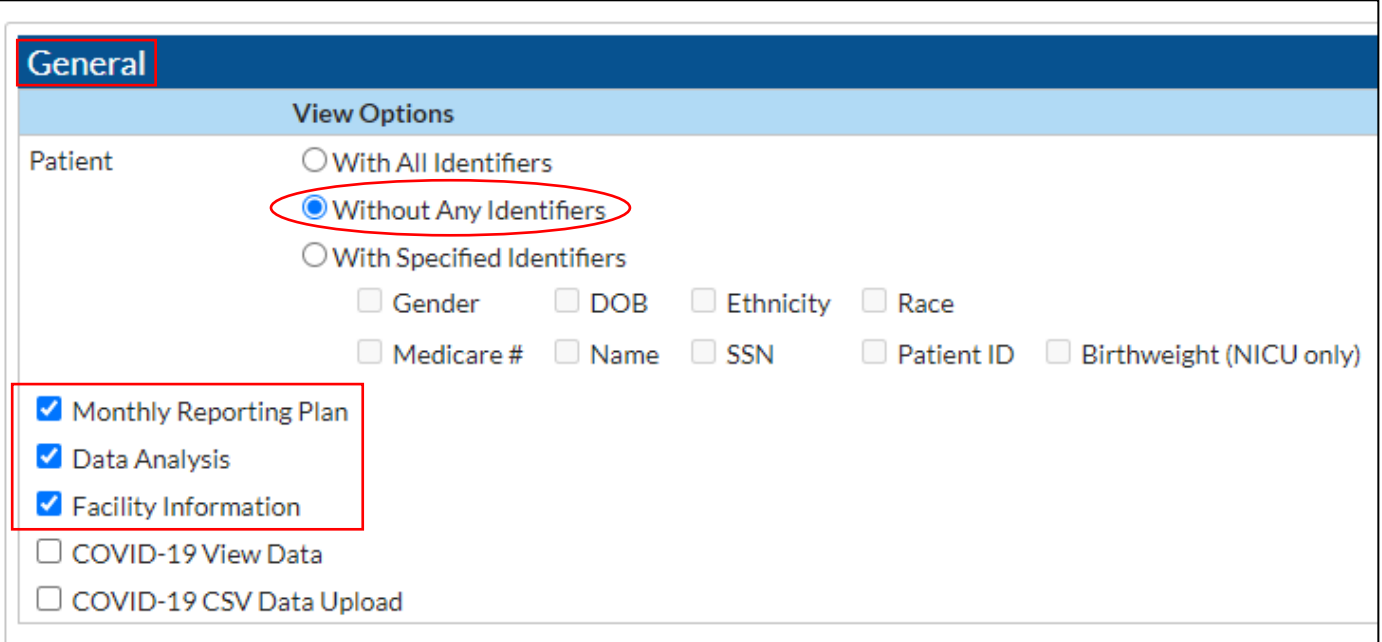

1. In the **Surveys** section, HQI is requesting to access to **Hospital Survey Data from 2015 to present:**

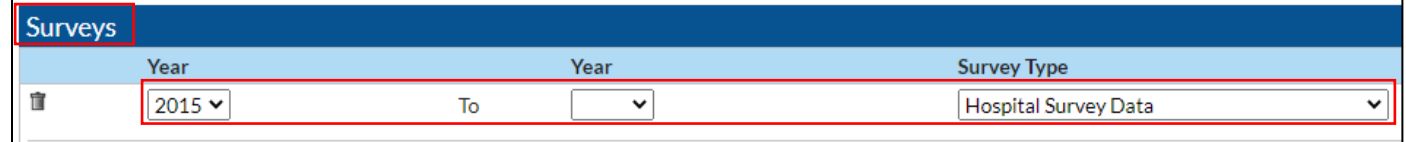

2. In the **Infections and Other Events (Not specific to MDRO/CDI)** section, HQI is requesting 2015 to present data for the four types of HAIs shown below in the indicated location/setting:

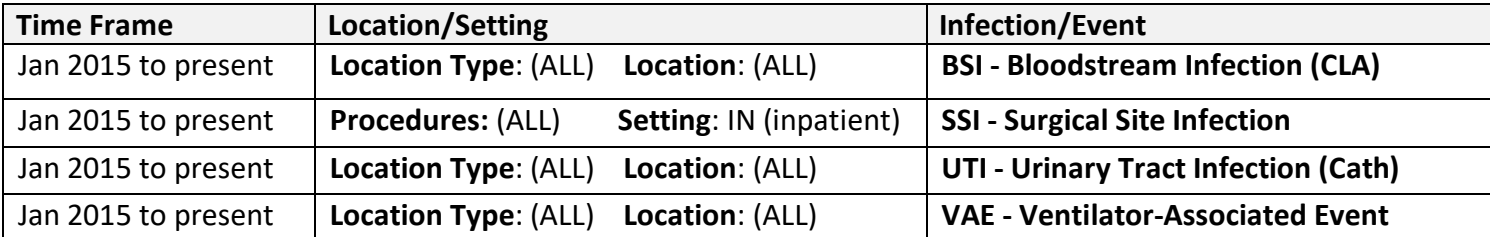

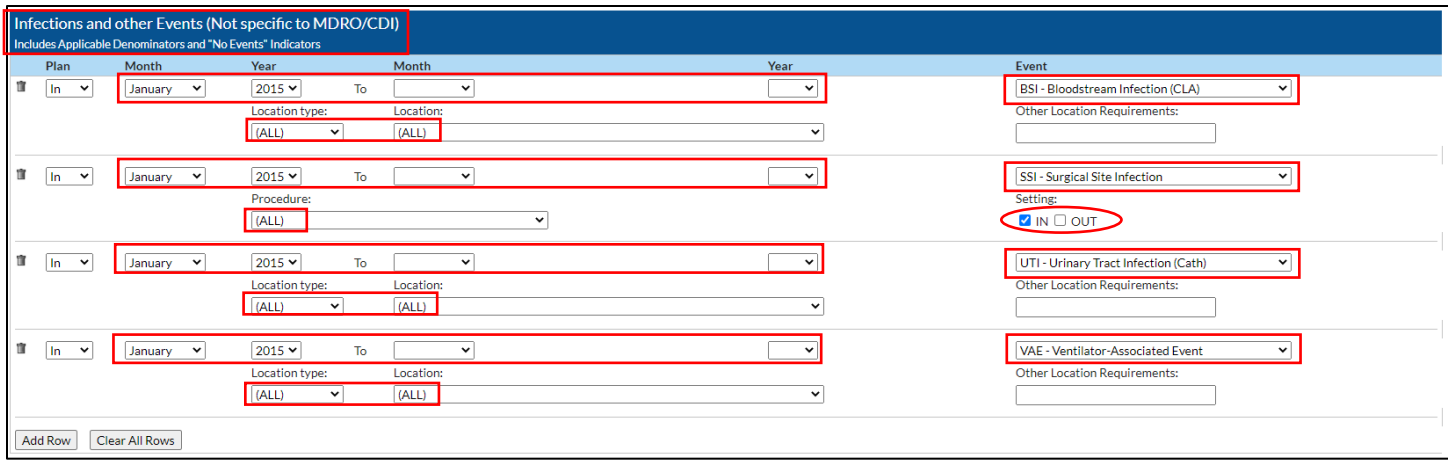

*Note***: You can ignore any error message that appears under Your Locations indicating that "No locations meet criteria," which just means your facility has no mapped locations for the location requested.**

Your Locations No locations meet criteria

3. In the **Antimicrobial Use and Resistance** section, there are no selections made because HQI is not requesting access to any of these data at this time.

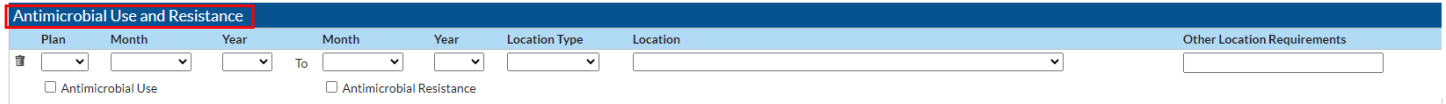

4. In the **MDRO/CDI Events, Process and Outcome Measures** section, HQI is requesting 2015 to present data for the two types of infections shown below for all facility-wide inpatient locations:

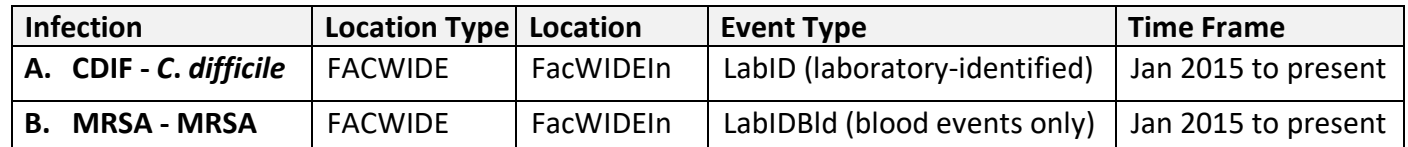

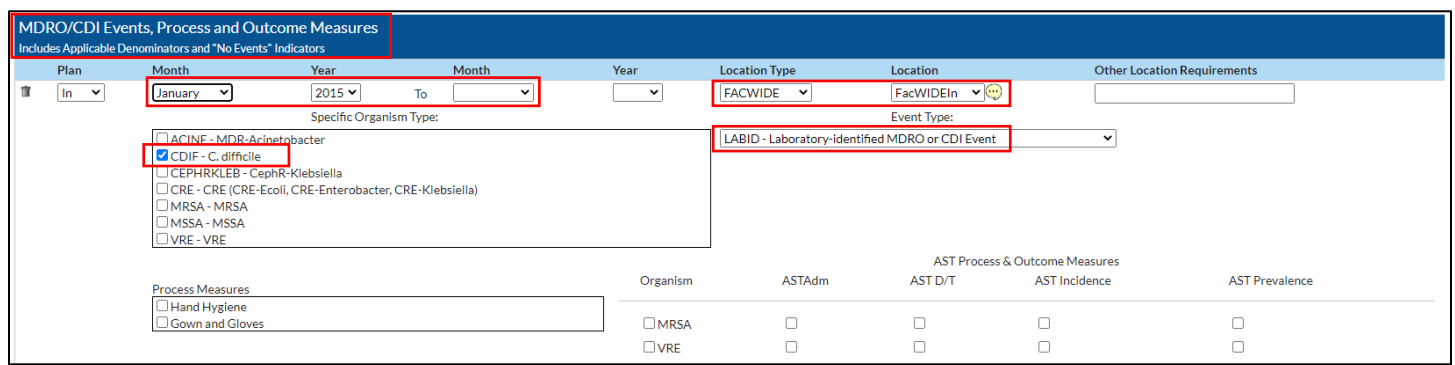

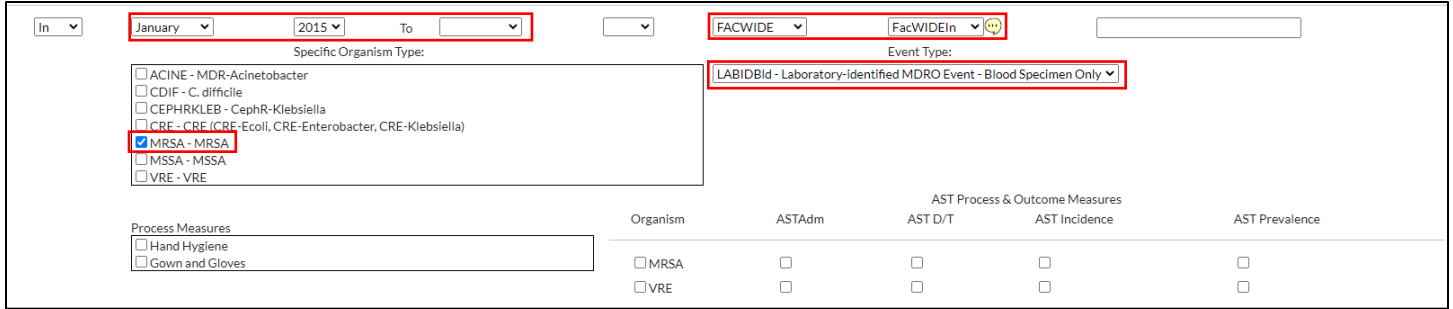

*Note***: Location Type FACWIDE and Location FacWIDEIn, all adult/pediatric emergency departments and 24 hour observation areas are automatically included in the template for both CDIF and MRSA.**

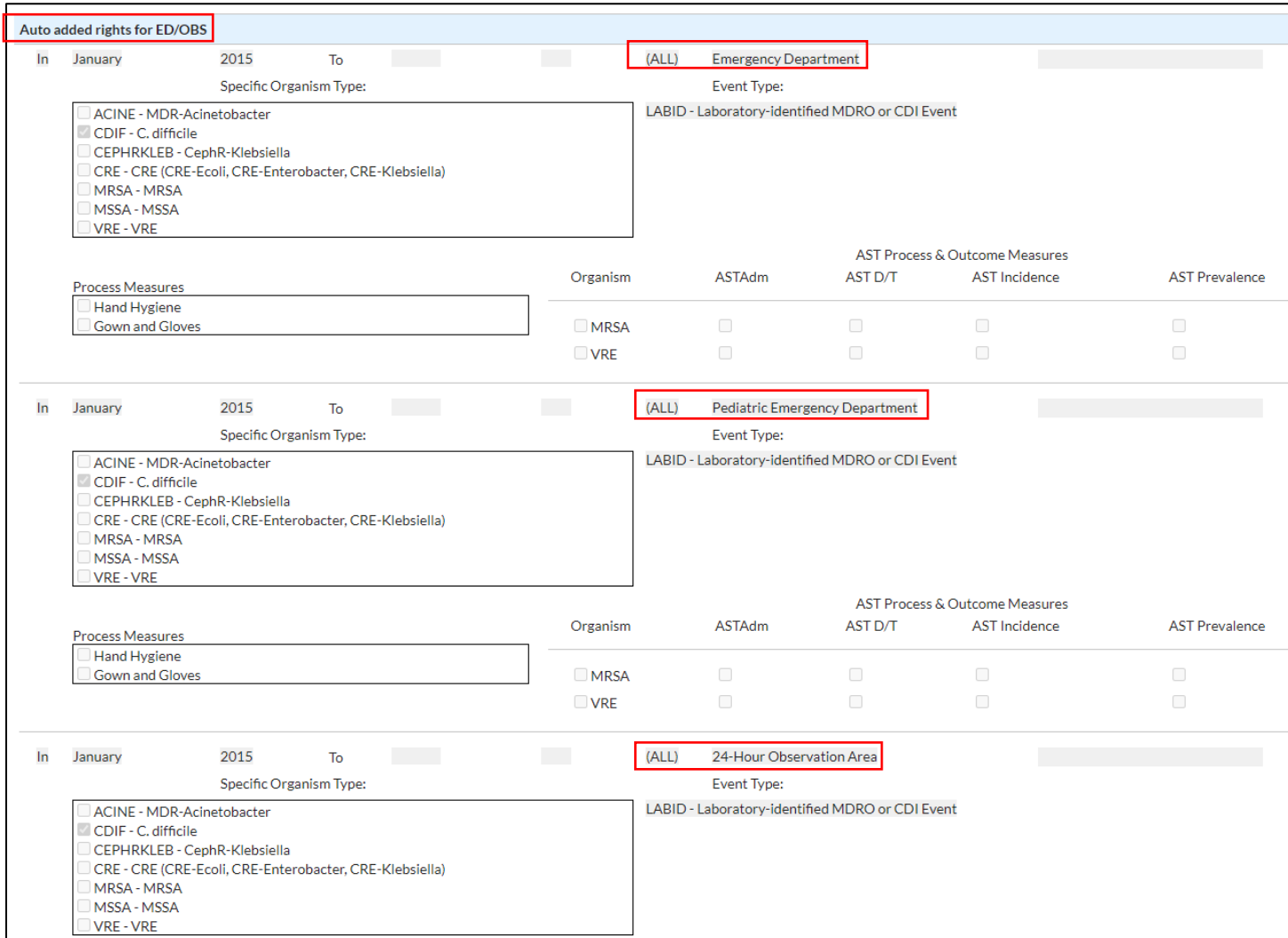

5. Finally, click the **Accept** button at the bottom of the page. **You will receive a message indicating that you have successfully conferred data rights with the HQI NHSN Group.** The group name in your message will be **HQI (56370)**.

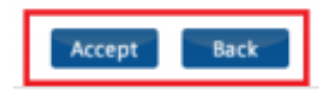

If you have any questions, or problems, or suggestions for improving this process, please email us at [HQIAnalytics@HQInstitute.org](mailto:HQIAnalytics@HQInstitute.org)